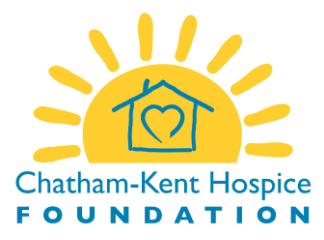

- 1. Log into your online banking or mobile banking app.
- 2. Go to the payments section and select e-Transfer.
- 3. Select the account to transfer the funds from and specify the amount in CAD\$ to transfer.
- 4. Select new recipient/Payee and provide the following details:
	- **Recipient/Payee Name:** Chatham-Kent Hospice Foundation
	- **Email address:** [donations@chathamkenthospice.com](mailto:donations@chathamkenthospice.com)
	- **Method of notification: email**

**Note:** The Chatham-Kent Hospice Foundation email address is set up for Auto-Deposit. (A security question and answer is not required) Your confirmation should indicate that the funds were automatically deposited in our account.

## 5. *Please include the following information in the message field to enable us to send you your charitable donation tax receipt*:

- First & Last Name
- Mailing Address (full)
- Email Address
- Phone Number (optional)
- Is this donation dedicated to someone special? Please include their name
- Would you like us to notify the family? Please provide their contact information
- Any other special instructions you would like to share with us

**Note:** Depending on your bank, there may not be room to include all the information necessary so please **send additional information to us via email at donations@chathamkenthospice.com**

- **6.** Send your transfer.
- 7. If you have any questions about your donation, please give us a call at 519-354-3113 ext. 2403 or send by email to donations@chathamkenthospice.com

## **THANK YOU!**